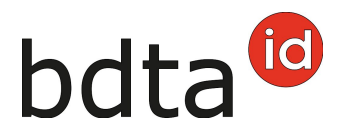

# **Nascita**

# **Termine di notifica**

Per notificare l'uscita si hanno 30 giorni.

# **Menu notifica**

Per procedere alla notifica di nascita, selezionare nella Banca dati sul traffico di animali (BDTA) dal menu a sinistra **Notifiche** > **Ovini /Caprini** > **Nascita**.

La rubrica **Notifiche** è attiva per tutti gli utenti BDTA che possiedono il ruolo Detentore di animali per la specie **Ovini/Caprini**.

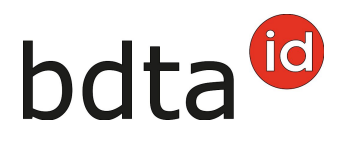

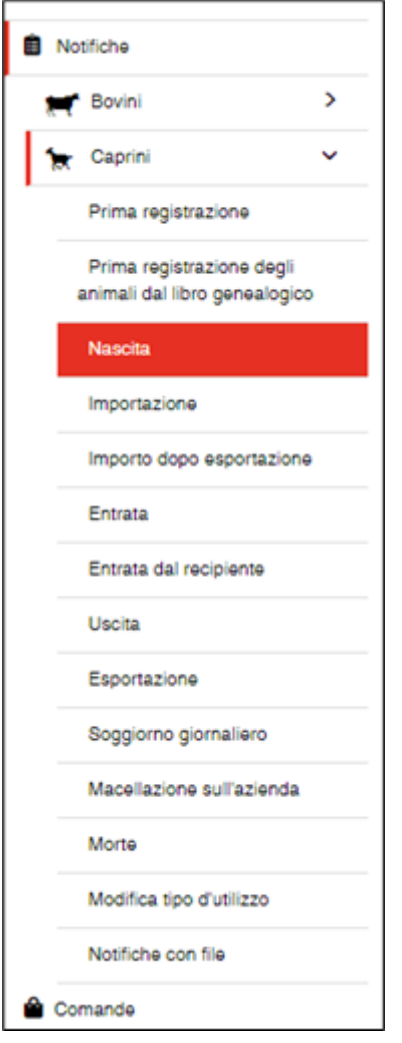

# **Data di nascita della figliata**

La data di nascita della figliata può essere inserita cliccando sul **simbolo del calendario** o manualmente.

#### **Razza**

Indicare la razza. Se quella desiderata non è tra quelle proposte nel menu, selezionare **Altra**.

#### **Madre**

Selezionare la madre. Sono visualizzate soltanto le femmine che alla data di nascita indicata erano

Contattateci per qualsiasi domanda:: 0848 222 400 info(at)agatehelpdesk.ch

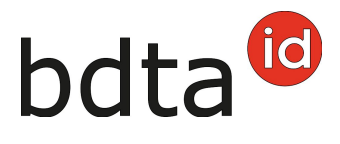

registrate in azienda.

### **Padre**

- Nel campo **Numero di marchio auricolare (padre)** inserire il numero di marchio auricolare del padre.
- Gli animali maschi (padri) già indicati in notifiche di nascita precedenti figurano nel dropdown del campo sottostante.
- Se il padre è sconosciuto, selezionare **padre sconosciuto**.

#### **Organizzazione d'allevamento**

È possibile indicare l'organizzazione d'allevamento di cui si è membri. In tale caso la notifica di nascita viene trasmessa all'organizzazione indicata.

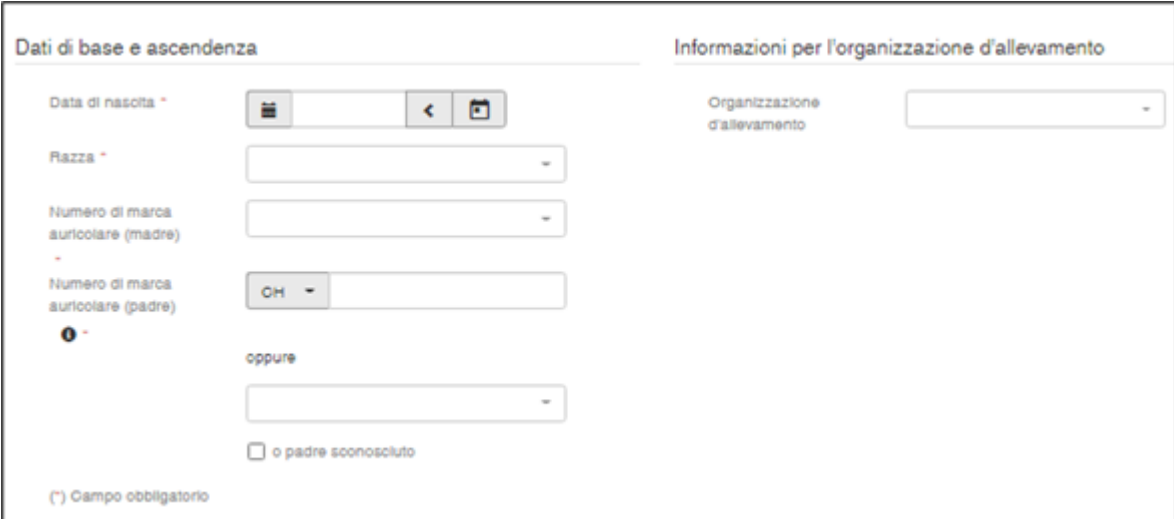

### **Registrazione di singoli animali**

In fondo alla notifica si effettua la registrazione dei singoli animali della figliata.

Il numero di marca auricolare, il sesso dell'agnello/capretto sono campi obbligatori, mentre il nome e il peso alla nascita sono facoltativi.

**Solo per gli ovini:** la registrazione del colore è un campo obbligatorio.

Se l'agnello è nato morto, spuntare la casella **Animale nato morto**. In questo caso va indicato

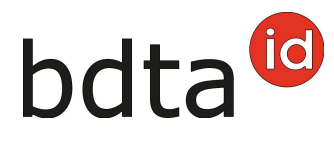

soltanto il sesso lasciando vuoto il campo della marca auricolare.

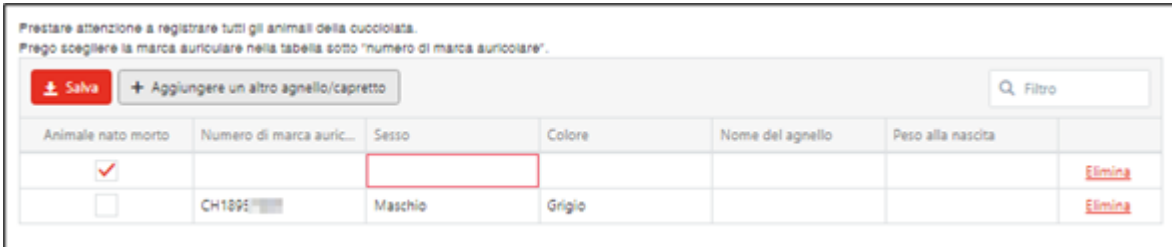

### **Concludere la notifica**

Per concludere la notifica, cliccare su **Salva**.

# **Tipo d'utilizzo della madre**

Se le prime discendenze sono registrate a una madre, la BDTA chiede il tipo di utilizzo. Il tipo di utilizzo della azienda vi sarà suggerito. Si prega di controllare le informazioni e confermare con Salva.

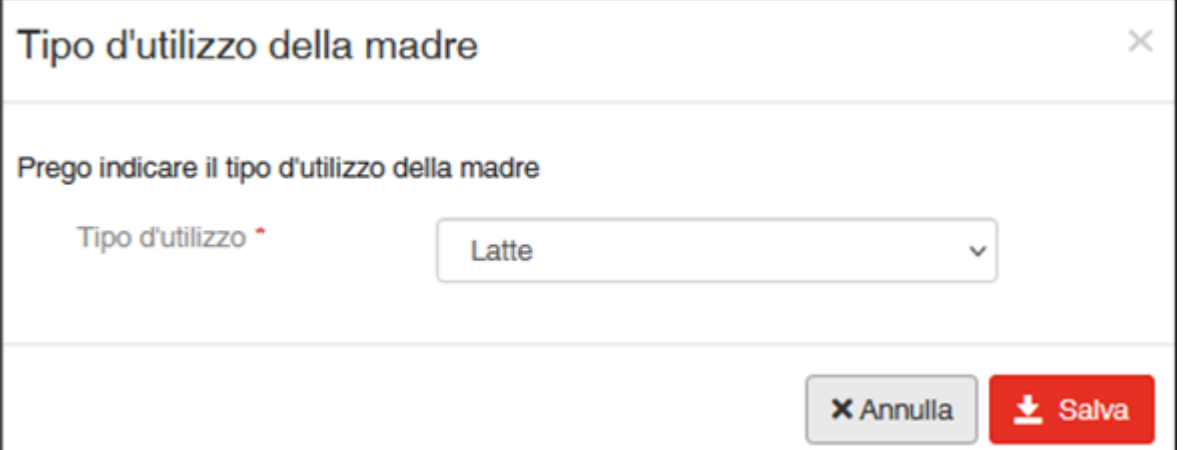

A questo punto compare il messaggio:

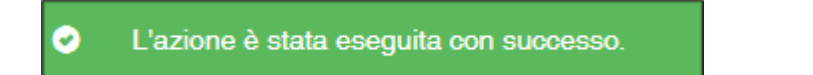